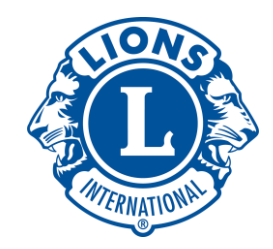

# ZOOM会議 参加マニュアル

#### 330-A地区 マーケティング・コミュニケーション・IT委員会

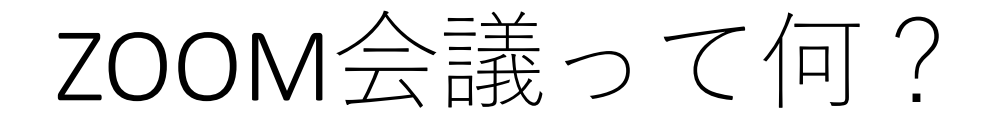

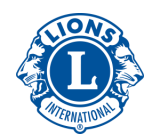

ZOOMとはは、アメリカ合衆国カリフォルニア州サンノゼに本社をおく企業、 Zoomビ デオコミュニケーションズが提供するクラウドコンピューティングを使用したWeb会 議サービスのことです。

セキュリティは大丈夫?

会議にパスワードをかける、待機室を設ける等の対策を取ること。 最新のアプリを利用することを、ミーティングIDや、パスワードをSNS等 で公開しないこと、顔を見せることをルールとするということを守れば、 特に懸念することはないというのが現在の一般的な判断です。

個人情報漏洩は心配しなくていいの?

管理者以外は、個人のアカウント情報を登録することなく参加できます。

通信料金はどのくらい?

1時間のビデオ通話では、 200MB〜300MBとなっております。 Youtubeで、480Pの画質で1時間視聴するのの約1/4のデータ量。スカイプビ デオ通話では、1時間2160MBとなっており、エコな通信量で利用できます。

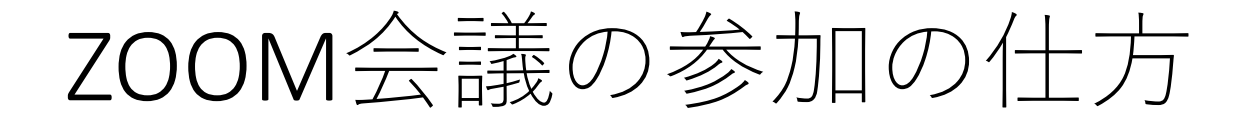

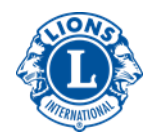

3ステップで3蜜を避けてのMTGや、コミュニ ケーションを実現しよう

1.インターネットにつながる環境を用意する (スマートフォン、iPad、パソコン等)

2.Zoomのアプリの準備

3.管理者から配布されたミーティングID/パスワー ドを入力し参加する

1. インターネットにつながる環境

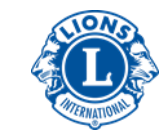

スマートフォンや、iPad、パ ソコン(Windows/Mac)をご 用意しましょう。

通信量ですが、1時間のビデオ通話では**200MB** 〜**300MB**となっております。通信料金が気にな る方は、**WiFi**環境での接続をお勧めします。

ご自身で使えるメールアドレ スをご用意しましょう(ご家 族と共有でもOKです)

 $\mathrm{OO}\mathrm{OO}$   $\otimes$  yahoo.co.jp 〇〇○○@google.com 〇〇○○@xxx.docomo.ne.jp 等

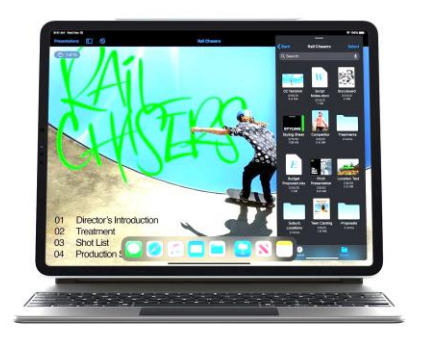

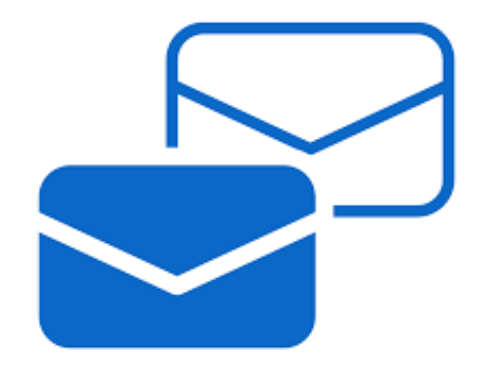

2.ZOOMアプリの準備 スマートフォンの場合 (1)

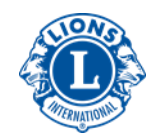

#### アンドロイド iPhone

Google Playアイコンをクリック App Storeアイコンをクリック

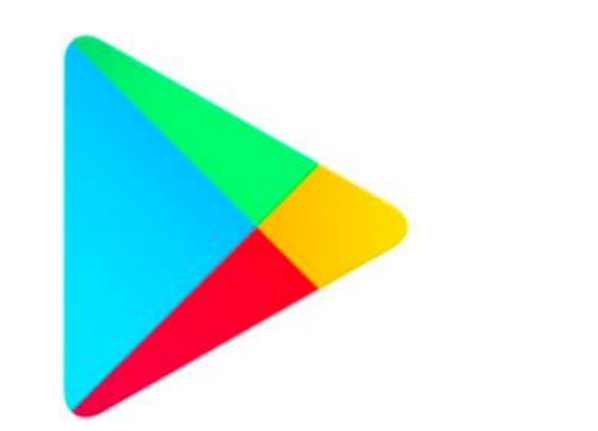

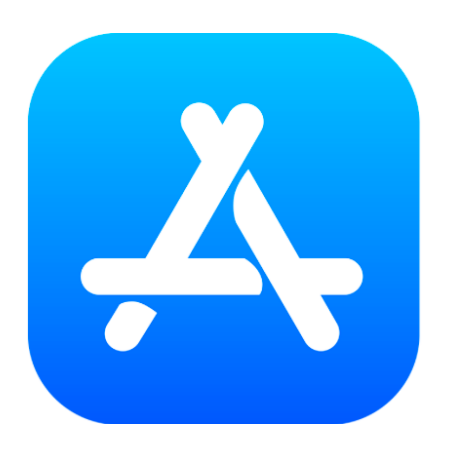

Zoom イングインドル立ち上がったら、検索窓で Zoom を検索 アカウントの設定は、スキップ(省略)してそのまま進んでください。

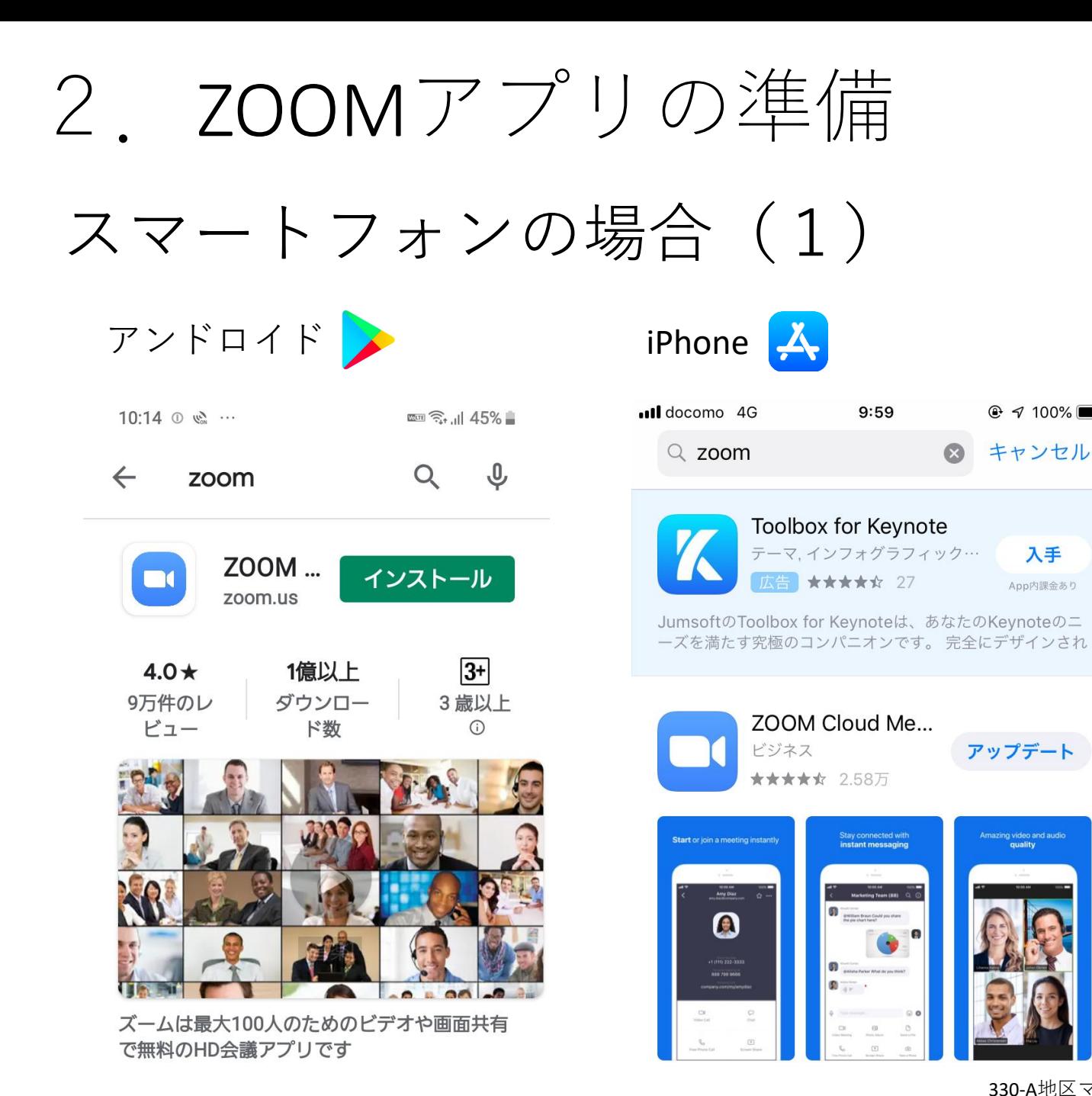

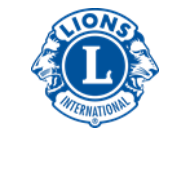

検索するとそれぞ れインストール画 面がでてきますの でそのまま画面の 指示に沿ってイン ストールします。

 $@$   $\leq 100\%$ 

キャンセル

入手

App内課金あり

アップデート

\*iPhone の画像のボタン文 言が[アップデート]ですが、 未インストールの方では、 [インストール]と表示され ます。

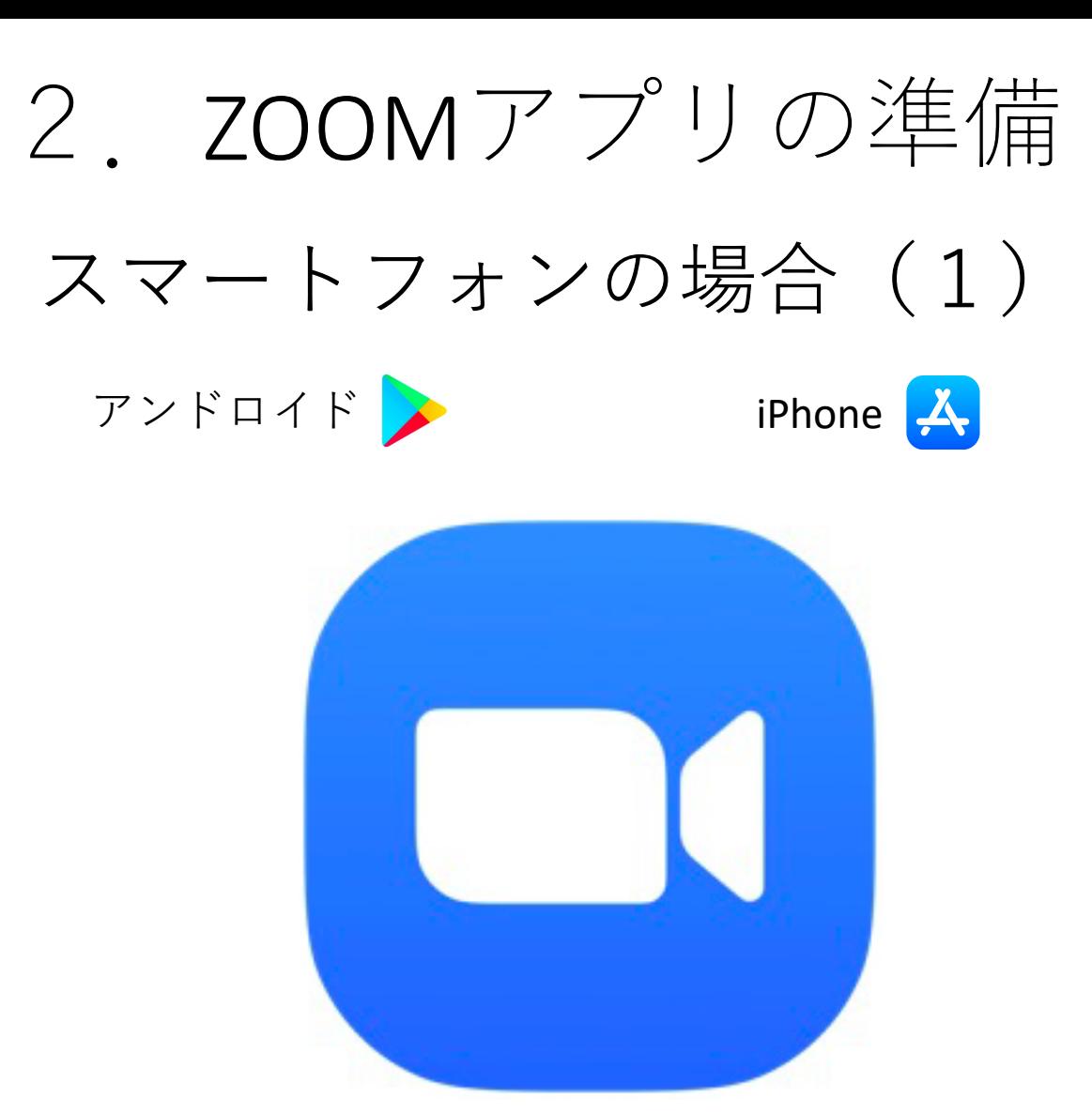

インストールするとアイコン が現れます。

アカウントを作成(課金設 定)しなくてもミーティング に参加できます\*。

(\*MTG主宰者はアカウント を作成する必要があります)

2.ZOOMアプリの準備  $PC$ の場合 (1)

#### [https://zoom.us](https://zoom.us/) にブラウザでアクセス

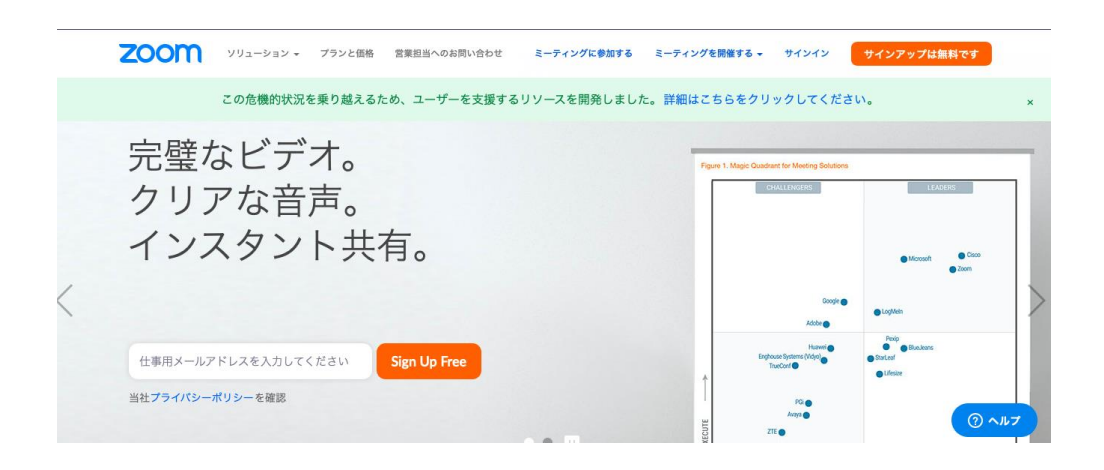

メールアドレスを入力すると生年 月日を入力する画面が立ち上がり ます。 (こちらは認証に使うだけで保存

されません)

画面に従って操作したら、入力し たメールアドレスにアカウント有 効化のリンクが届きます。

クリックすると、ブラウザが立ち 上がり、自身のホーム画面が立ち 上がります。ZOOMを使う準備が完 了です

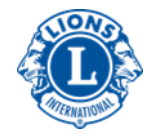

3.ZOOMミーティングへの参加

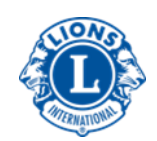

## 3ステップで簡単に安全に参加しましょう

1)ミーティングに参加

 PCで参加する場合は主催者から送られたURLをクリック。 スマホや iPadではアプリを起動して、ミーティングに参加ボタンをクリック。 \*主催者以外はサインインする必要はございません。

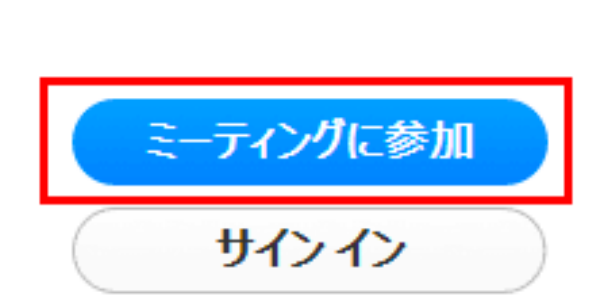

zoom

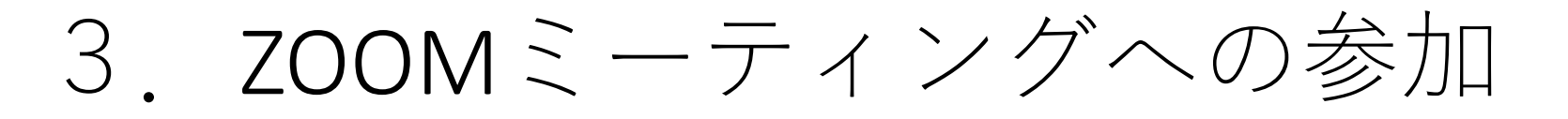

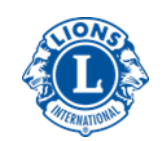

## 3ステップで簡単に安全に参加しましょう

2)会議IDを入力し、自身の名前を入力

\*主催者からメールで送られてきたミーティグIDを入力

Zoom

 $\check{ }$ 

 $\times$ 

ミーティングに参加

ミーティングIDまたはパーソナルリンク名

健太 山本

◯ オーディオに接続しない

自分のビデオをオフにする

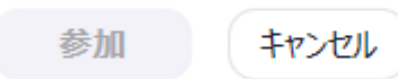

べ

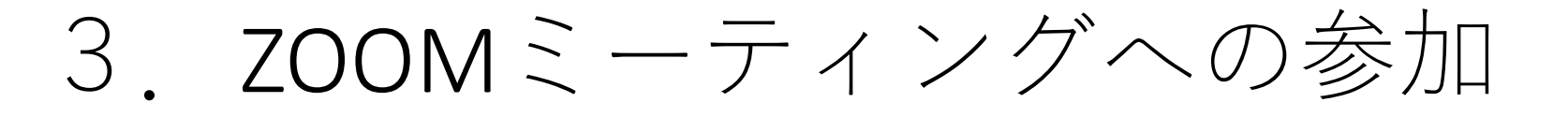

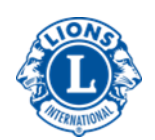

### 3ステップで簡単に安全に参加しましょう

3)ミーティングパスワードを入力

\*主催者からメールで送られてきたミーティグパスワードを入力

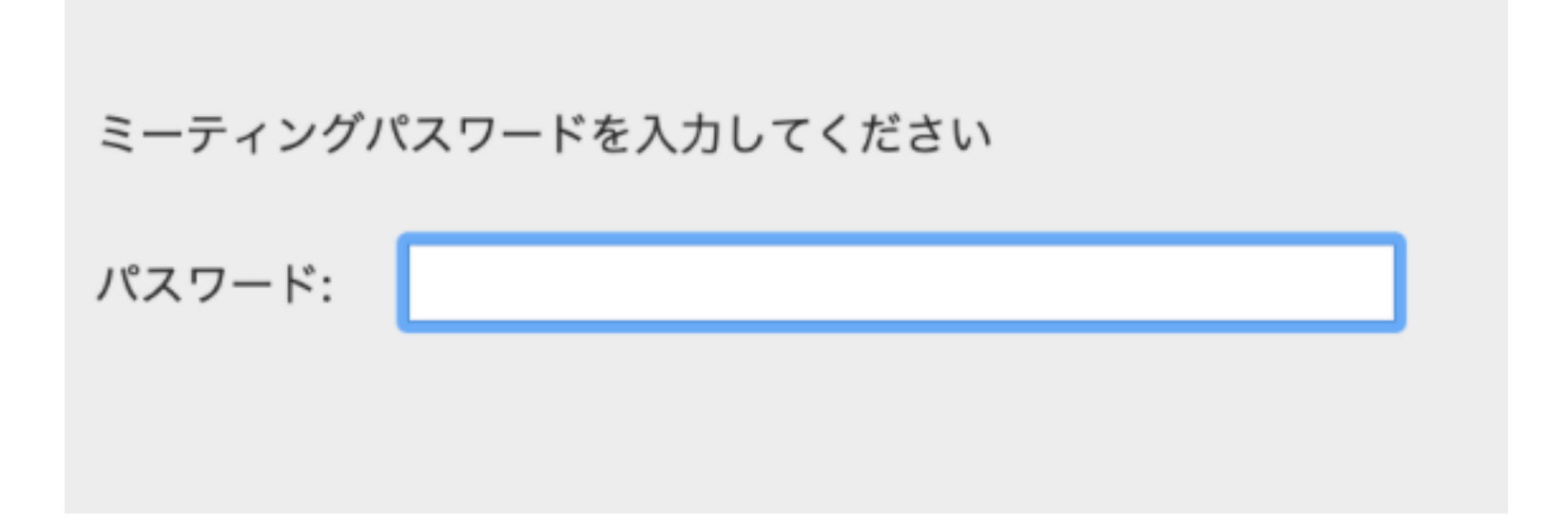

# 3. 節度と思いやりをもって

それぞれの置かれた立場や状況は様々。 節度と思いやりと大人の想像力をもって楽しく 3蜜を避けてLコミュニケーションしましょう。

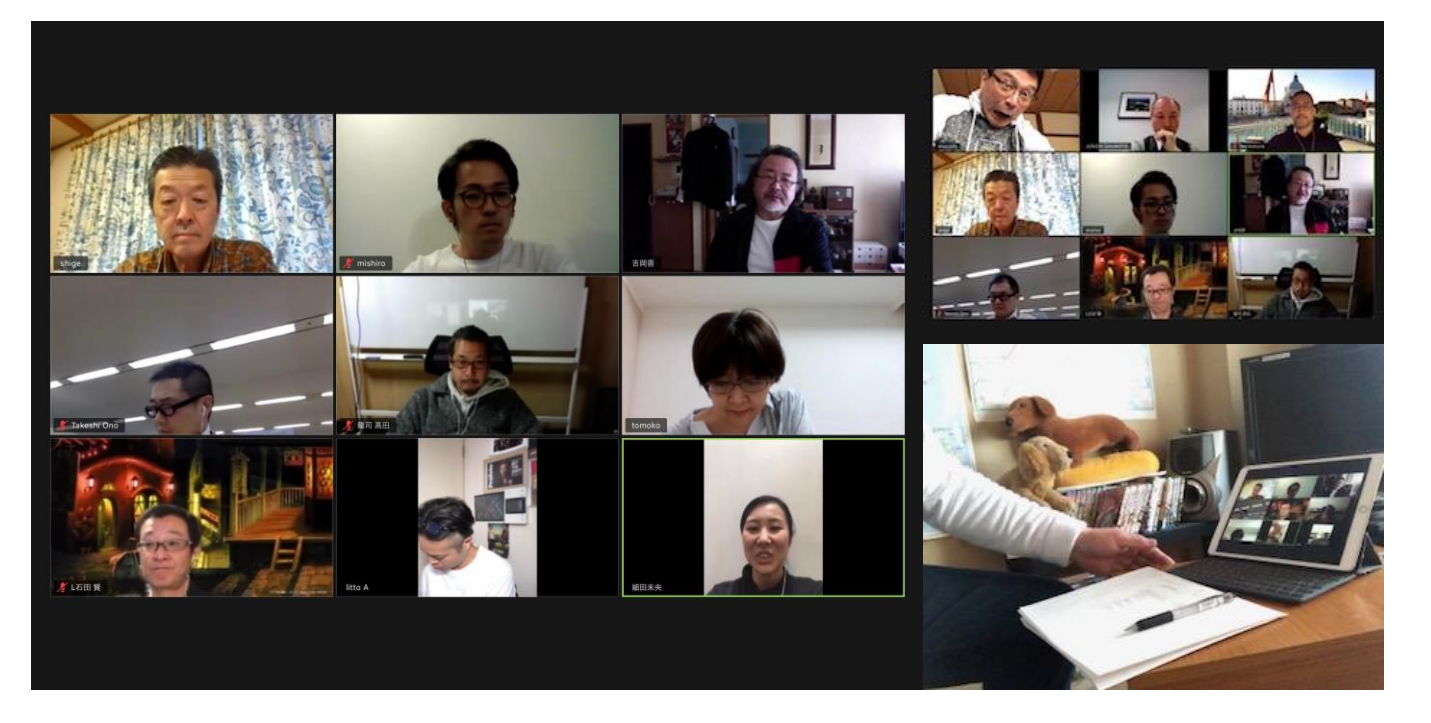

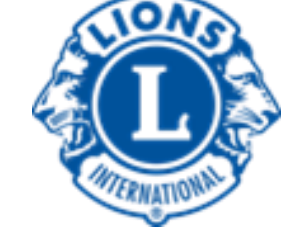

2020.4.17.マーケティング・コミュニケーション・IT委員会でのZoomミーティングの様子